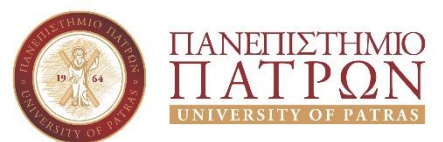

## **Τμήμα Διοικητικής Επιστήμης & Τεχνολογίας (ΠΠΣ ΔΕΜΕΣ)**

## **Εργαστήριο Τεχνολογίες Διαδικτύου Άσκηση 4 η**

Στα πλαίσια της 4<u>ης ε</u>ργαστηριακής άσκησης θα ασχοληθούμε με τους HTML πίνακες.

Αρχικά, πρέπει να δημιουργηθεί μία HTML σελίδα, με χρώμα φόντου το **FFFFC2**, όπου θα περιέχει, ως επικεφαλίδα μεγέθους 1, με στοίχιση στο κέντρο, τη φράση «Προϋπολογισμός εταιρίας» και στη συνέχεια τον παρακάτω πίνακα (όπως εμφανίζεται, με τις μορφοποιήσεις).

Κάτω από τον πίνακα θα πρέπει να υπάρχει ένας σύνδεσμος προς το Γ.Ε.ΜΗ [\(http://www.businessportal.gr\)](http://www.businessportal.gr/), με στοίχιση στο κέντρο.

Όσον αφορά τη μορφοποίηση του πίνακα:

- To κείμενο, στα σκούρα γκρι κελιά (χρώμα **777777**), είναι επικεφαλίδες μεγέθους 2,
- Τα γκρι ανοικτά (χρώμα **B3B3B3**), είναι επικεφαλίδες μεγέθους 3.
- Ο πίνακας θα είναι στοιχισμένος στο κέντρο και θα έχει πλάτος το 70% της σελίδας.

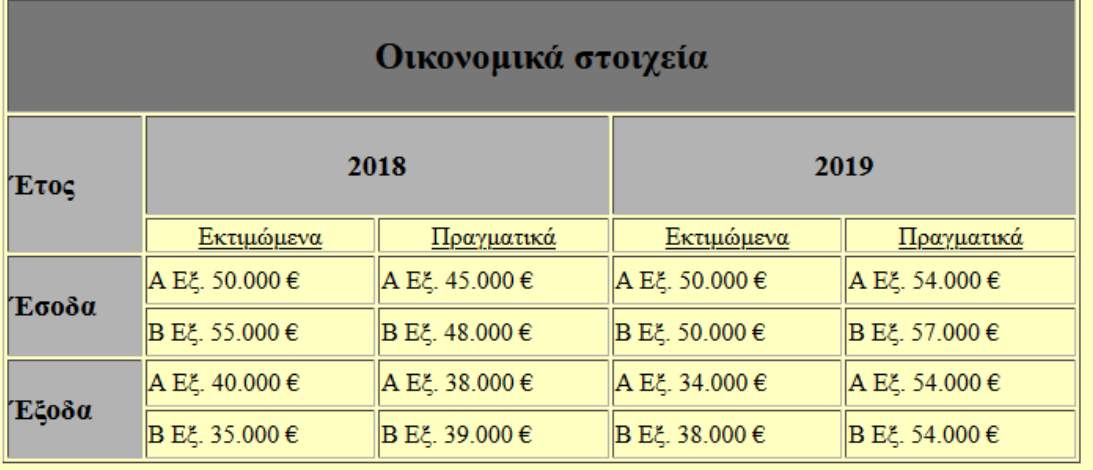